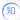

## How to change the switch-mode of S5560X or S6520X into VXLAN MODE?

Switches AD Solutio 张字超 2020-09-27 Published

In the AD Campus solution, for S5560X or S6520X switches, the switch-mode should be set to VXLA N MODE before it is managed by SeerEngine-Campus as a leaf device, it will take effect after restart. Otherwise it will fail to go online.

Step 1: Check the optional mode for switch.

## [leaf]switch-mode ?

- 0 NORMAL MODE(default)
- VXLAN MODE 1
- 2 802.1BR MODE
- MPLS MODE
- MPLS-IRF MODE

Step 2: Input the "switch-mode 1" to change the switch-mode into VXLAN MODE, then reboot the dev

[leaf]switch-mode 1 Reboot device to make the configuration take effect.

Step 3: Check the switch-mode of switch.

[leaf]dis switch-mode status Switch-mode in use: VXLAN MODE. Switch-mode for next reboot: VXLAN MODE.